MessagePoint Professional Edition Free For PC

# **[Download](http://evacdir.com/?ZG93bmxvYWR8b2kyT0hoaGFIeDhNVFkxTkRVMU9UY3dNbng4TWpVNU1IeDhLRTBwSUZkdmNtUndjbVZ6Y3lCYldFMU1VbEJESUZZeUlGQkVSbDA=majiolicas.tascas.advertisements=caseosa=colosseum/TWVzc2FnZVBvaW50IFByb2Zlc3Npb25hbCBFZGl0aW9uTWV/lepresy)**

#### **MessagePoint Professional Edition Crack+ Free For Windows [Latest-2022]**

Microsoft Office tools for a more customized and improved end user experience. After installation, you will be prompted to connect your MessagePoint Client to the MessagePoint Server. As soon as the connection is established, your PowerPoint presentations will be displayed as a screen saver. (All messages at the MessagePoint servers are sent in real time to avoid any delays.) You have the opportunity to use MessagePoint to display any PowerPoint presentation as a Windows screensaver. At any time you can open and update the content of your presentation on the server. Just select a PowerPoint presentation directly and without conversion (no scr file needed). MessagePoint will run this presentation as a screen saver when the system is idle.

MessagePoint Professional Edition Description: Microsoft Office tools for a more customized and improved end user experience. After installation, you will be prompted to connect your MessagePoint Client to the MessagePoint Server. As soon

as the connection is established, your PowerPoint presentations will be displayed as a screen saver. (All messages at the MessagePoint servers are sent in real time to avoid any delays.) [ more » ]Mashit Dhan Mashit Dhan () is a 1965 Indian Hindi film produced by Raj Kapoor and directed by Kalu Mukherjee. It stars Raj Kapoor and Tanuja, with the children of all four of Kalu Mukherjee's former leading ladies playing the lead roles. The film was released in 1965. The children played the parts of the Rashtriya Swayamsevak Sangh (RSS) and left wing activists. The film is the first in a series of Hindi films by Mukherjee and Kapoor. Cast Raj Kapoor as Dr. Anand Kumar Mumtaz Begum as Lata Shammi as Tina Ranjeet as Shanti Sushma Seth as Inspector Ganga Music References External links Category:Indian films Category:1965 films Category:Indian children's films Category:1960s Hindi-language filmsQ: What is a simple way to authenticate a user using a certificate without PKCS or smart cards? I'm looking for a very simple way to authenticate a user with a password against a public certificate. I am running on a low-end server with the openssl/openscript libraries. I already have a "server

#### **MessagePoint Professional Edition Crack + Keygen Full Version Free Download Latest**

1. First of all you need to know what is a screen saver a. A screen saver is an application that displays something while you are not working at your desktop. b. The screen saver is used when the computer is idle. 2. How to use MessagePoint to run a PowerPoint presentation as a screensaver a. You can use MessagePoint directly as a screen saver, no need of another program to execute the screensaver. b. To configure MessagePoint to run a PowerPoint presentation as a screensaver, you need to complete the following steps: 1) Open MessagePoint and click File menu --> Save your work as Macro. Save the file with a.mac extension. 2) Select the macro name and click Open. 3) Go to the File menu and select Macro --> Display. 4) Select the PowerPoint presentation which you want to run as a screensaver. You can also open any PowerPoint presentation directly from the File menu. 5) Click Run and then select OK. 6) Click File menu and select Settings. 7) Select the Windows desktop effect that you want MessagePoint to run the PowerPoint presentation. To configure the effect settings, you need to do the following settings: 1) Go to the Property menu and select Window Screensaver. 2) Go to the Screen Saver section and check the Screen saver will run at startup check box. 3) Go to the Screensaver section and select the screensaver effect that you want to use for your PowerPoint presentation. 4) Go to the Effects section and select the Desktop effect that you want to use for your

PowerPoint presentation. 5) Select the option that you want to use for the default effect. 6) Go to the Advanced section and choose a shortcut key for the macro you just created. 7) Click Save and then OK to save the changes. NOTE: The shortcut key needs to be the hotkey that you want to use to run MessagePoint as a screensaver. 8) Go to the File menu and select Settings to

finish the configuration. When you click the Run button, MessagePoint will run the specified PowerPoint presentation as a screensaver. How to open and update PowerPoint presentation on the server side: To open the PowerPoint presentation on the server side, you need to do the following: 1) Go to the File menu and select 1d6a3396d6

## **MessagePoint Professional Edition [Mac/Win]**

MessagePoint to Windows Screensaver for PowerPoint (Direct X) MessagePoint displays PowerPoint presentations as Windows screensavers MessagePoint Direct X 8.0 introduced the ability to use DirectX for presentations as Windows screensavers. There are a few things you need to know: MessagePoint has a long history of working with PowerPoint screensavers. In fact, it was the first screen saver to be able to work with PowerPoint presentations as direct output in a screensaver. Direct X 8.0, which comes with MessagePoint, is required to make your presentations run as Windows screensavers. Both Direct X 9.0 and Direct X 10.0 are required to make the PowerPoint screensavers work with Office 2010. If you use a copy of Office 2010 you do not need the latest version of DirectX. Here are some examples of how you can create the screensavers for PowerPoint presentations: Example 1: Animated transition between slides. MessagePoint shows the selected slide in a screen saver. When the user clicks the mouse on the slide MessagePoint shows the next slide. When the slide is clicked again, MessagePoint shows the previous slide. When the slide is clicked again, MessagePoint returns to the first slide of the presentation. And when the slides are repeated, the screen saver continues to loop as usual. You can change the transition from slide to slide, as well as the transition from slide to slide, by changing the parameters in the Resource file. Here is an example of how you can define the effect for this screensaver. In this example the screen saver starts with the first slide and continues to show all slides in the presentation. Example 2: If you want to create a PowerPoint screensaver that loads the entire presentation in the screen saver, you can use the "LoadAll" effect. The "LoadAll" effect includes all the slides and all the transitions to load the slide from the beginning. Example 3: If you want to create a PowerPoint screensaver that loads a specific slide in the screen saver, you can use the "LoadSlide" effect. Examples of images for use with this screensaver: Animated transition between slides: Transition from slide to slide: Transition from slide to slide: Transition from slide to slide: Transition from slide to slide: Transition from slide to slide: Transition from slide to slide:

### **What's New in the MessagePoint Professional Edition?**

MessagePoint is a powerful slide show software application that helps small businesses to promote their products, services, and ideas. MessagePoint can take your existing Power Point presentations, modify it, and use it as a Windows screensaver. You can easily add or modify your existing Power Point presentations without a knowledge of any coding languages such as VB, JScript, Perl, or anything else. MessagePoint also can open and display a local PowerPoint presentation, a remote PowerPoint presentation over HTTP, HTTPS, FTP, SOCKS4 or SOCKS5 protocols. MessagePoint can convert a local Power Point presentation to a remote one (a remote PowerPoint presentation can be displayed as a Windows screensaver). This is useful for situations where you need to display a PowerPoint presentation on a Windows PC that is offline. MessagePoint can display the contents of an entire PowerPoint presentation as a Windows screensaver. You can run this application on a PC that is in use or on a PC that is in standby mode. MessagePoint can be used to display a Word document, a PDF document, an Excel sheet, or a Web page. It can display images and graphics, video and audio clips, and embedded charts. MessagePoint can import and export data from other databases such as Microsoft Access, Paradox, FrontPage, MySQL, SQL Server, Oracle, and ODBC. MessagePoint can import existing HTML pages from the Internet into a PowerPoint presentation and render it as a screensaver. You can take your existing HTML pages and put them into a PowerPoint presentation. You can also modify the HTML files that are in the Power Point presentation. A completely new PowerPoint presentation can be created from scratch. The presentation can be created on your PC or in the MessagePoint server. You can use MessagePoint to display a PowerPoint presentation at work, and a different presentation at home. MessagePoint can display your PowerPoint presentations on the iPhone and the iPad. MessagePoint can use Google Docs to display a PowerPoint presentation. It also can display any spreadsheet that is in Google Docs, including Google Docs itself. You can use this feature to display a spreadsheet that you created in a browser. You can do this by adding an image of the spreadsheet to your PowerPoint presentation. MessagePoint can create PowerPoint slides in a browser and display them as a screensaver. MessagePoint can display presentations created by Excel and Google Docs online. MessagePoint can export an entire PowerPoint presentation to PDF format, and save it on a server. MessagePoint can create a local Windows screensaver based on a PowerPoint presentation. It does not require a PowerPoint presentation to be installed on the local PC. MessagePoint can create a remote Windows screensaver based on a PowerPoint presentation over HTTP, HTTPS, FTP, SOCKS4 or SOCKS5 protocols. It requires a PowerPoint presentation to be installed on the

## **System Requirements For MessagePoint Professional Edition:**

\* Requires: \* Results: Edit: Added Barbed Wire for the villagers and the healers. Edit2: Added the Blood Dragon. Edit3: Added Blood Rage as a rune. Edit4: Added the Heartseeker. Edit5: Added the Bloody Tribute rune. This mod adds some new trees and shrubs for a new style of gameplay, one which is almost identical to that of the Gothic expansion of Crusader Kings II.This mod uses the Necromancer's Lore DLC which is not

Related links:

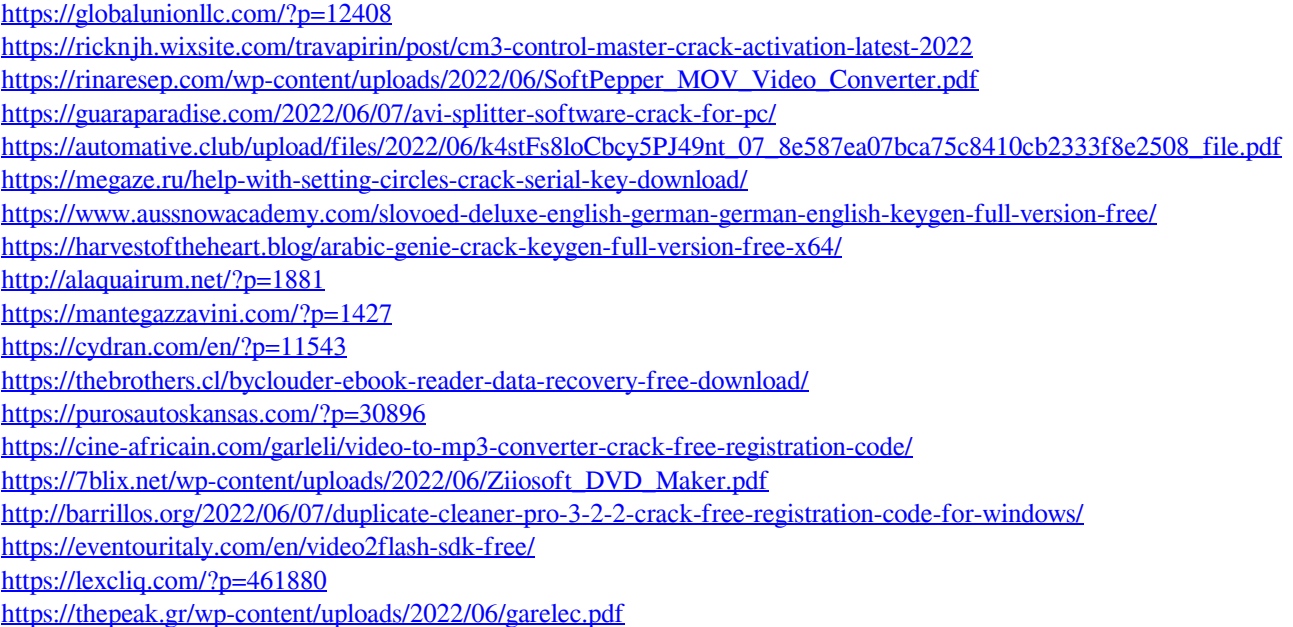

<https://sarahebott.org/particle-universe-editor-crack-license-key-free-download-latest-2022/>